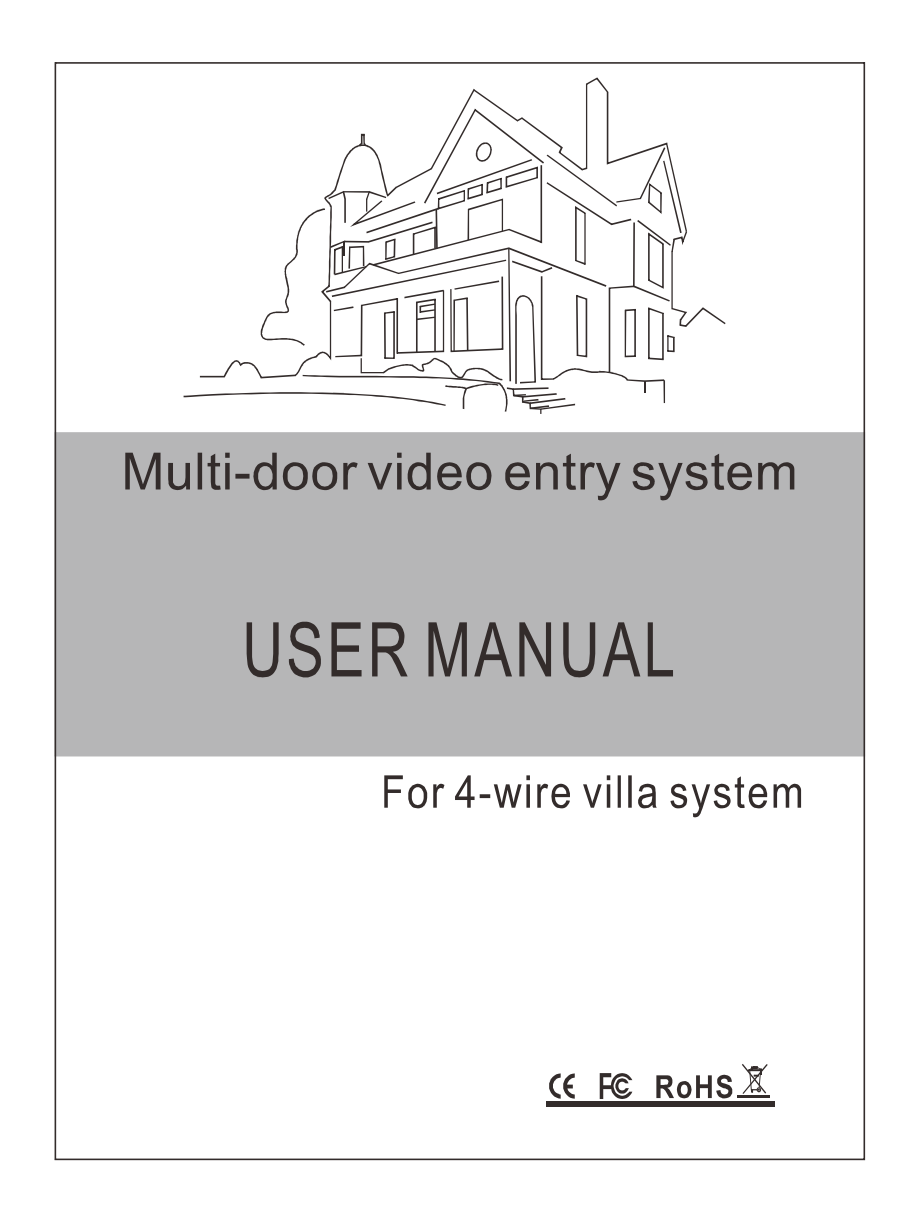

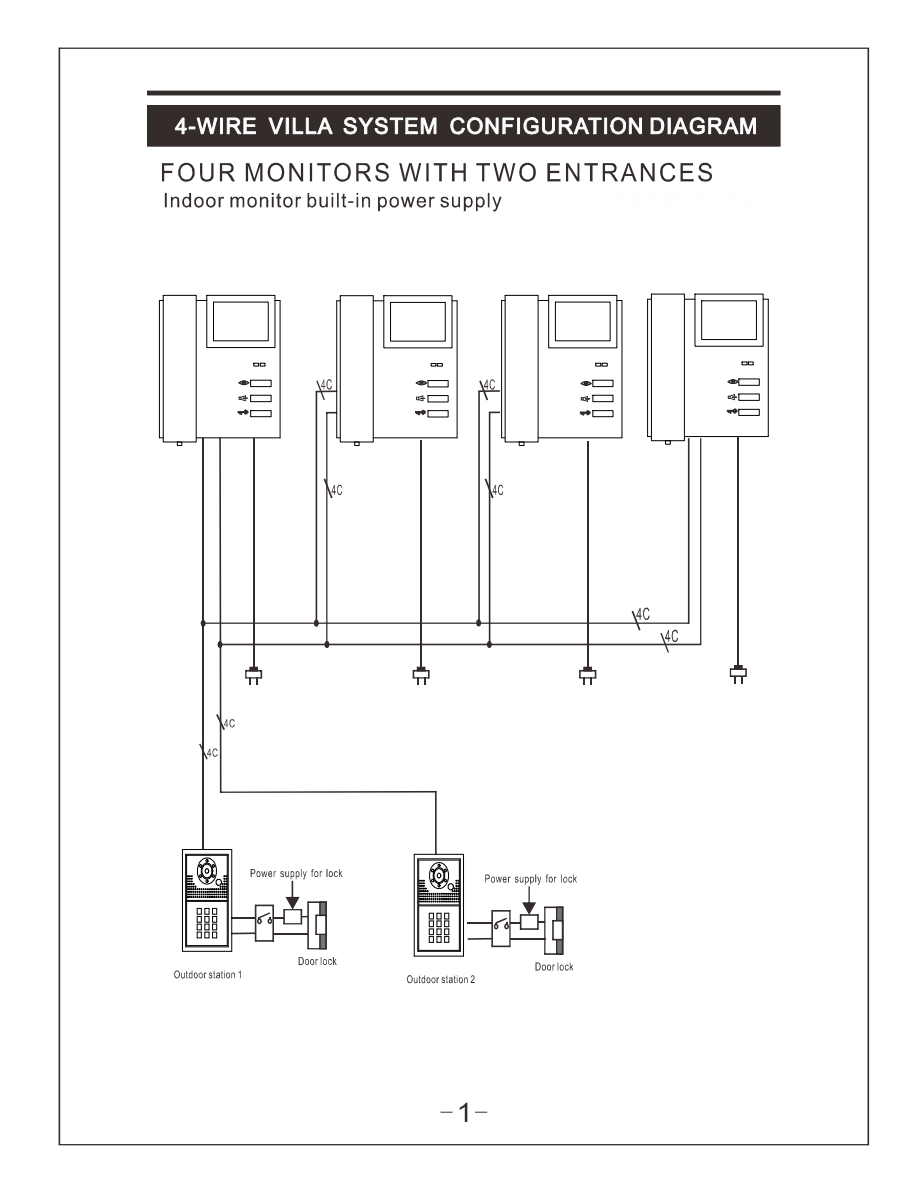

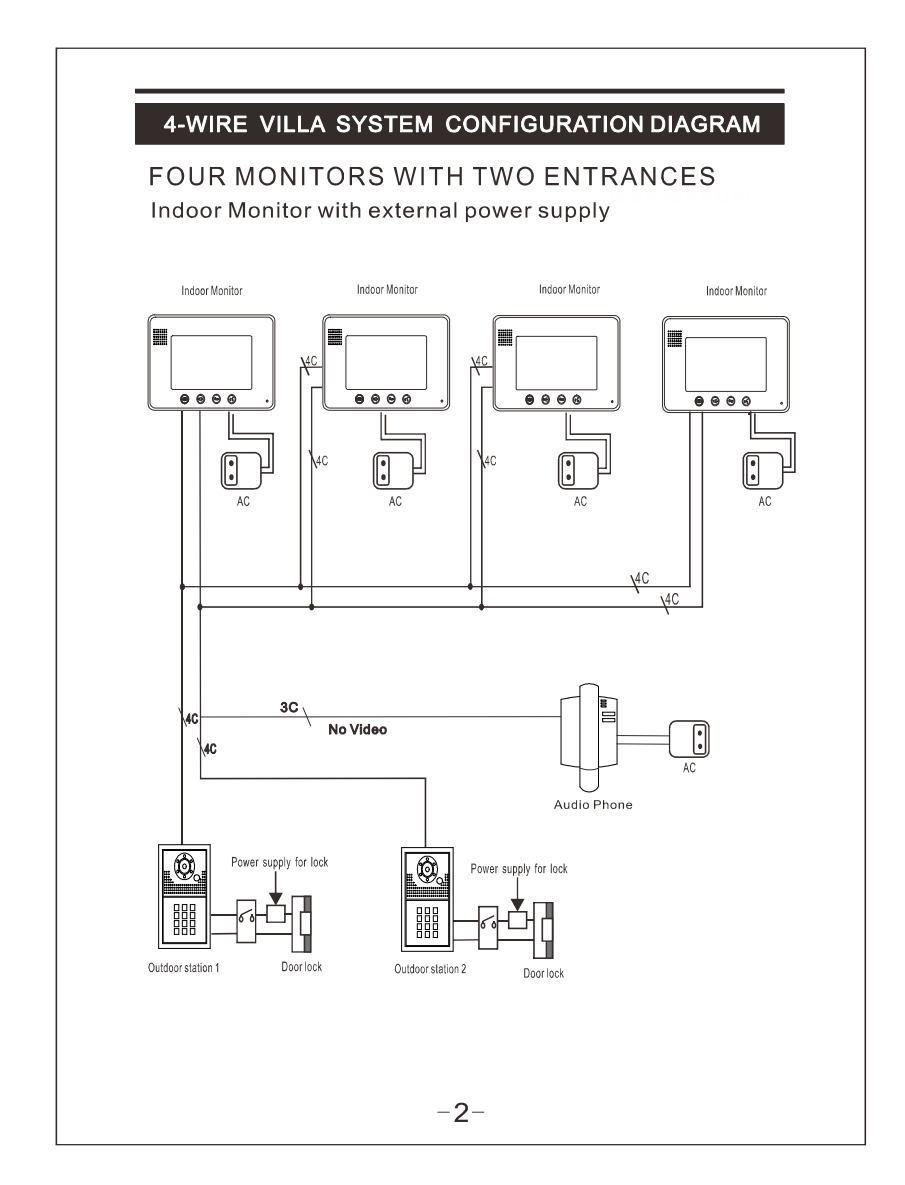

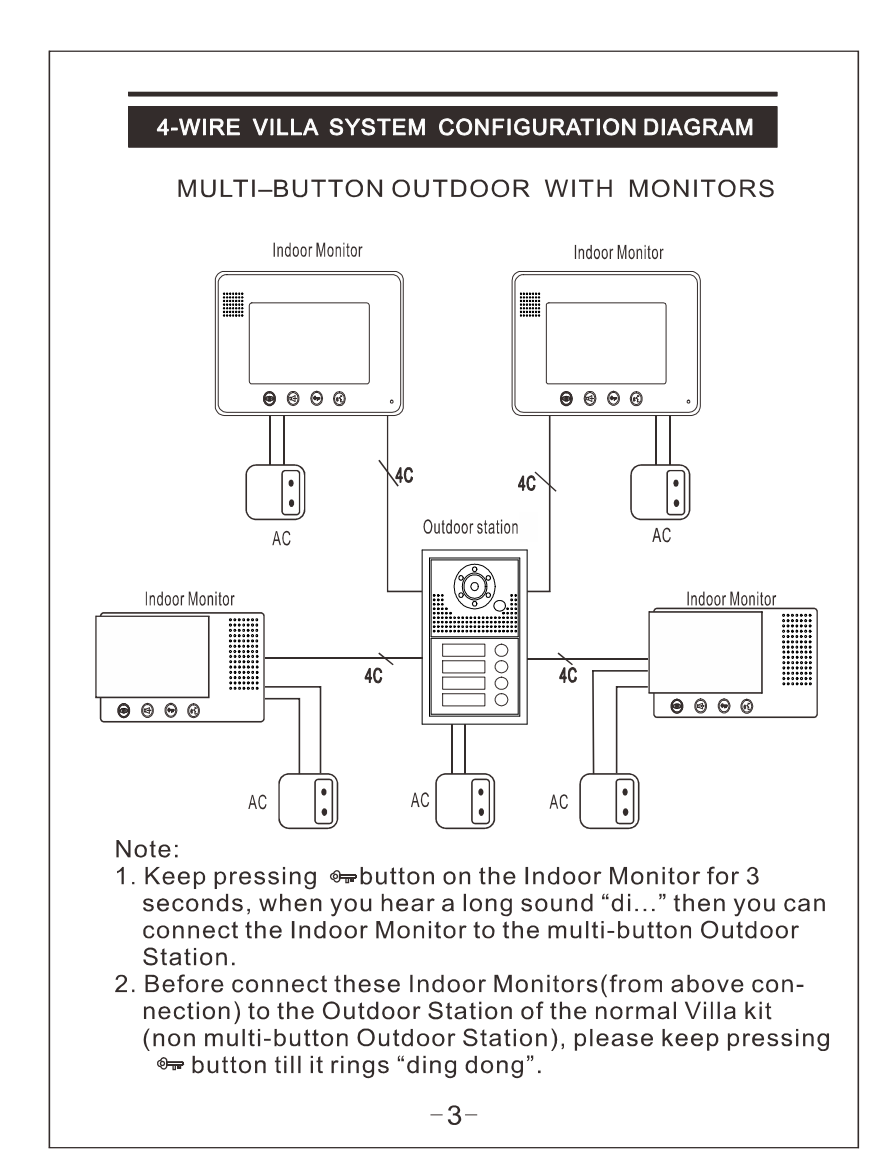

# Specification

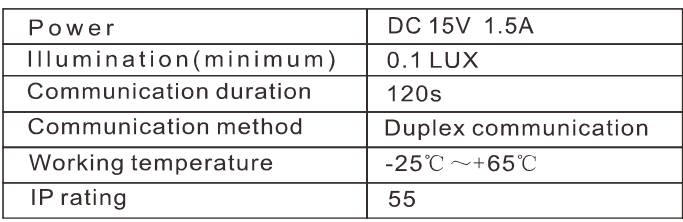

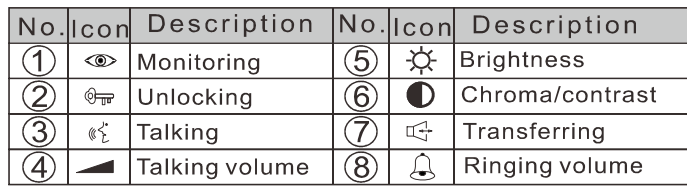

### CAUTION:

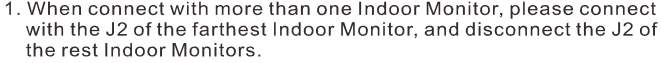

the rest muour moment<br>of the connect with more than one Indoor Monitor, please connect<br>with the J1 of the closest Indoor Monitor, and disconnect the J1 of<br>the rest Indoor Monitors.

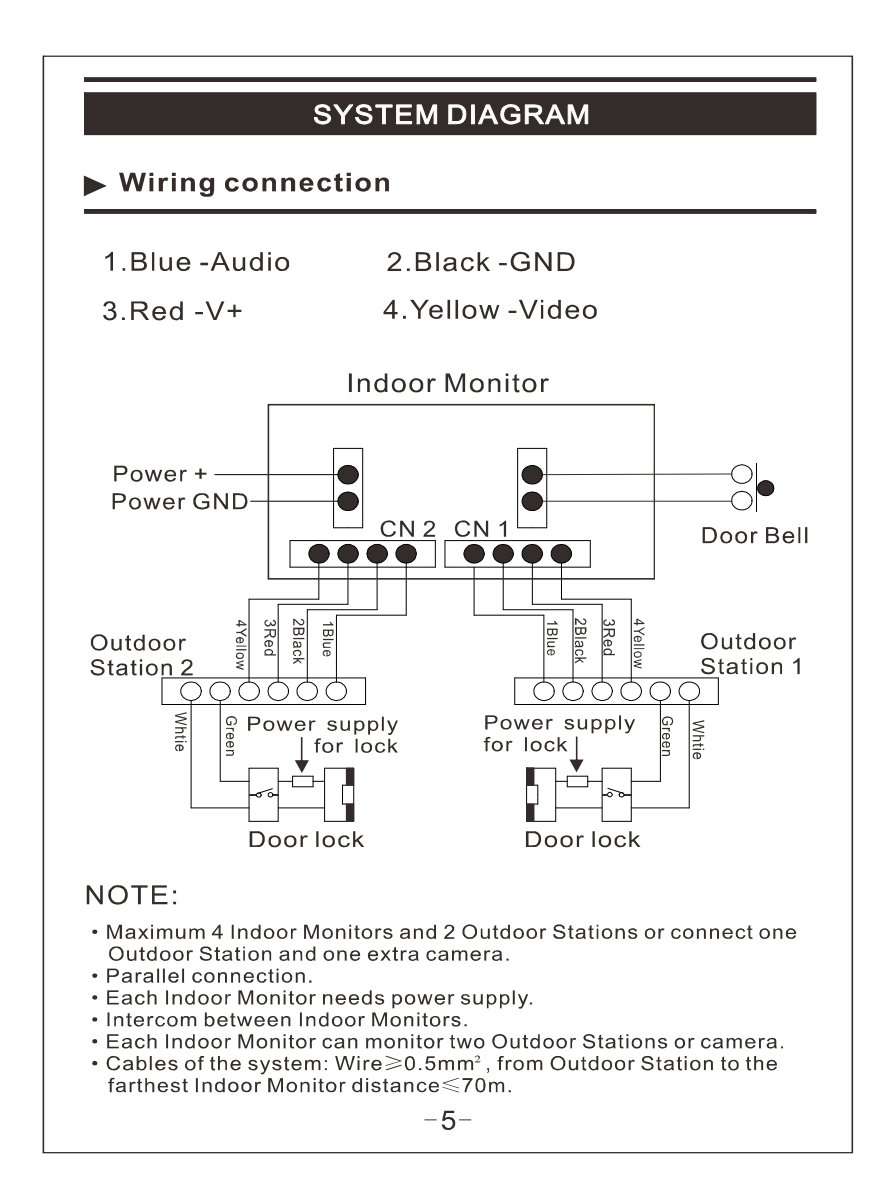

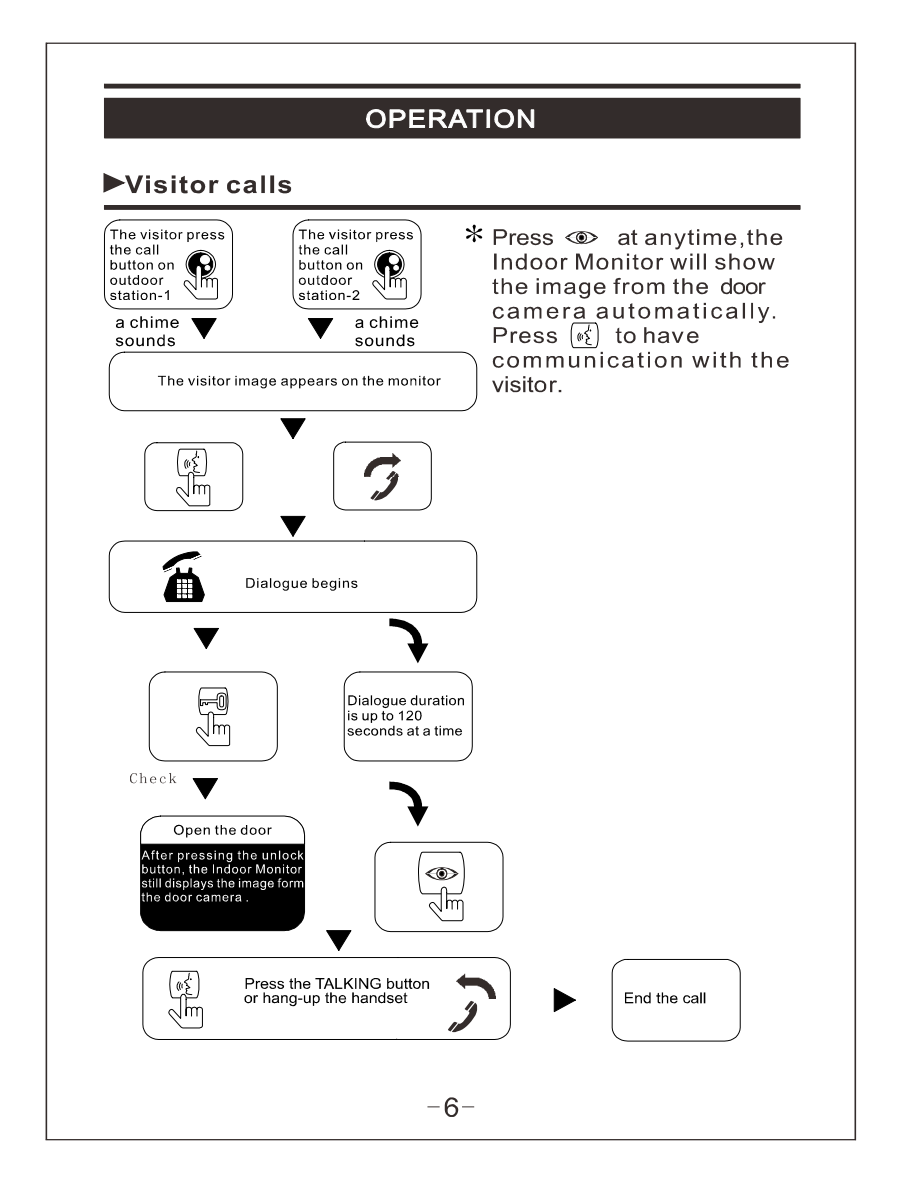

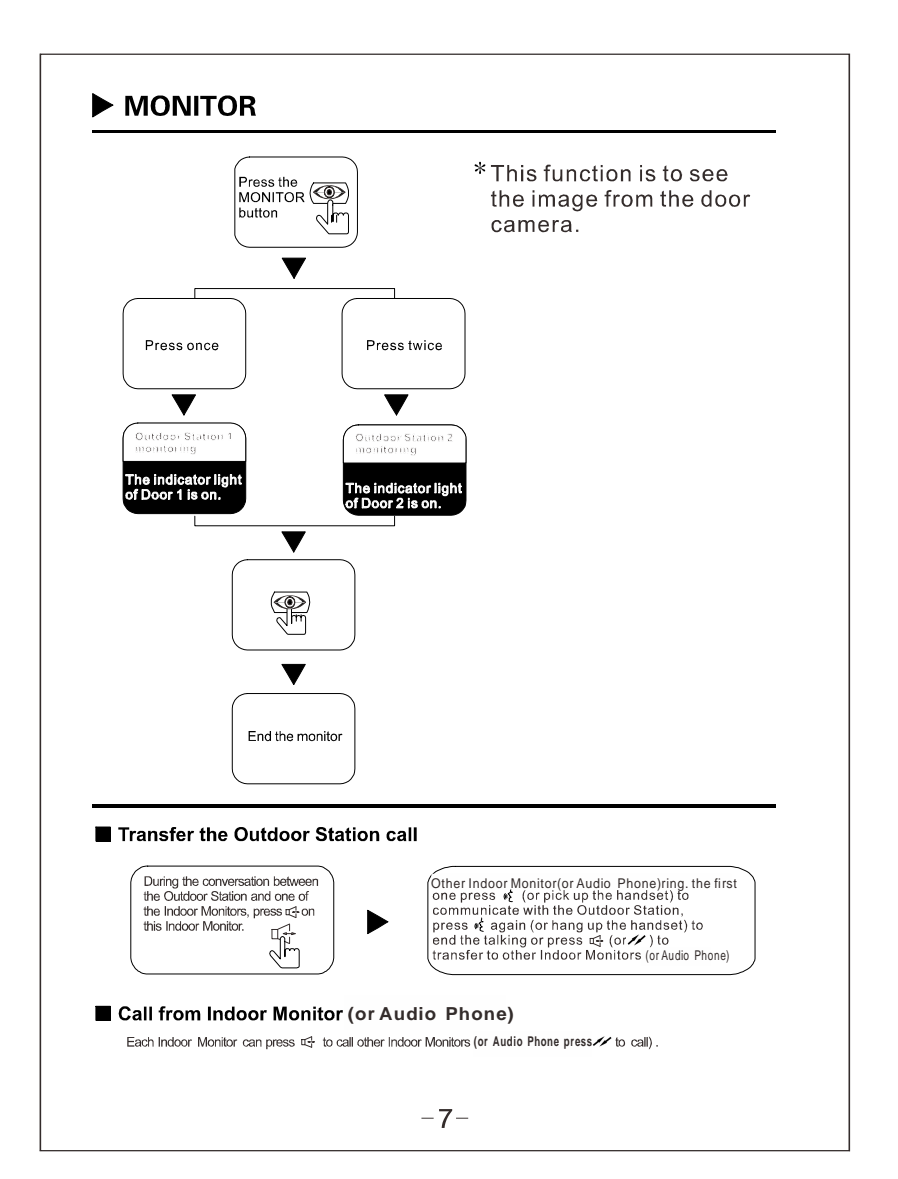

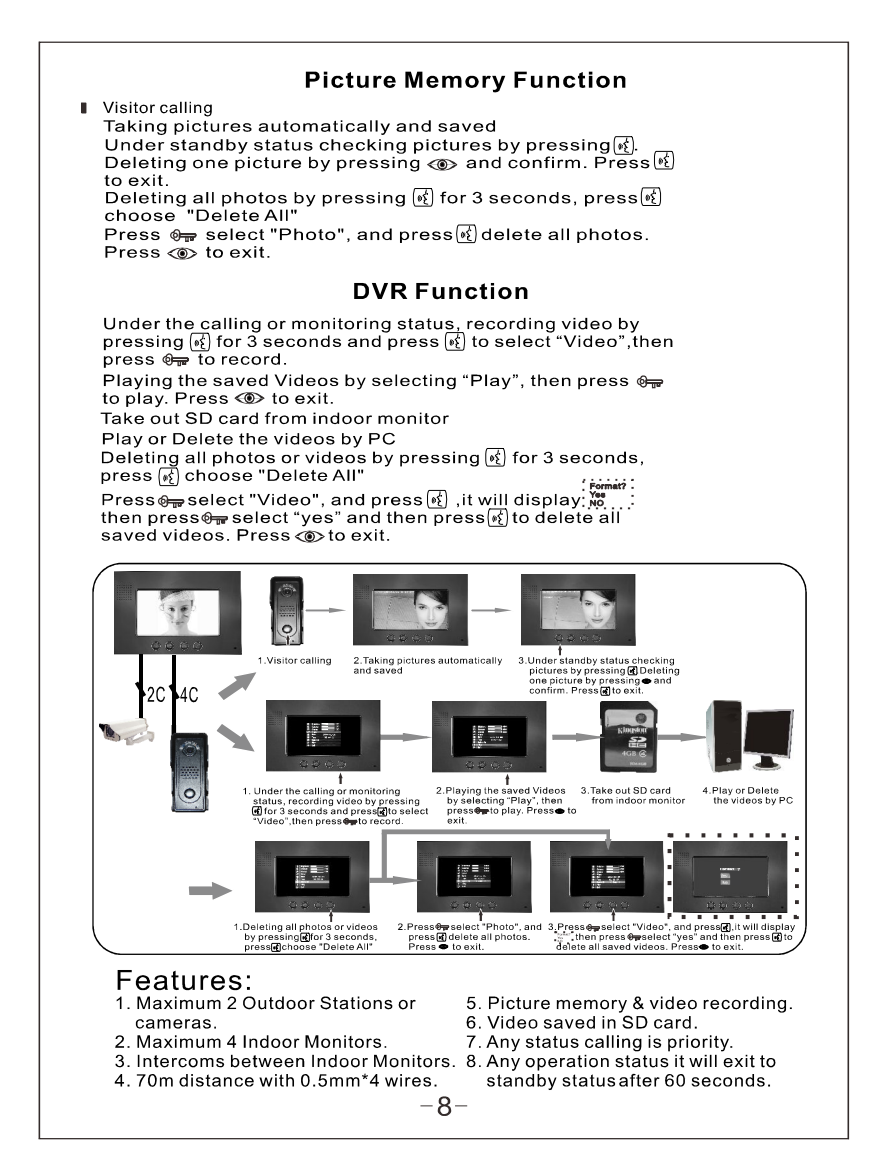

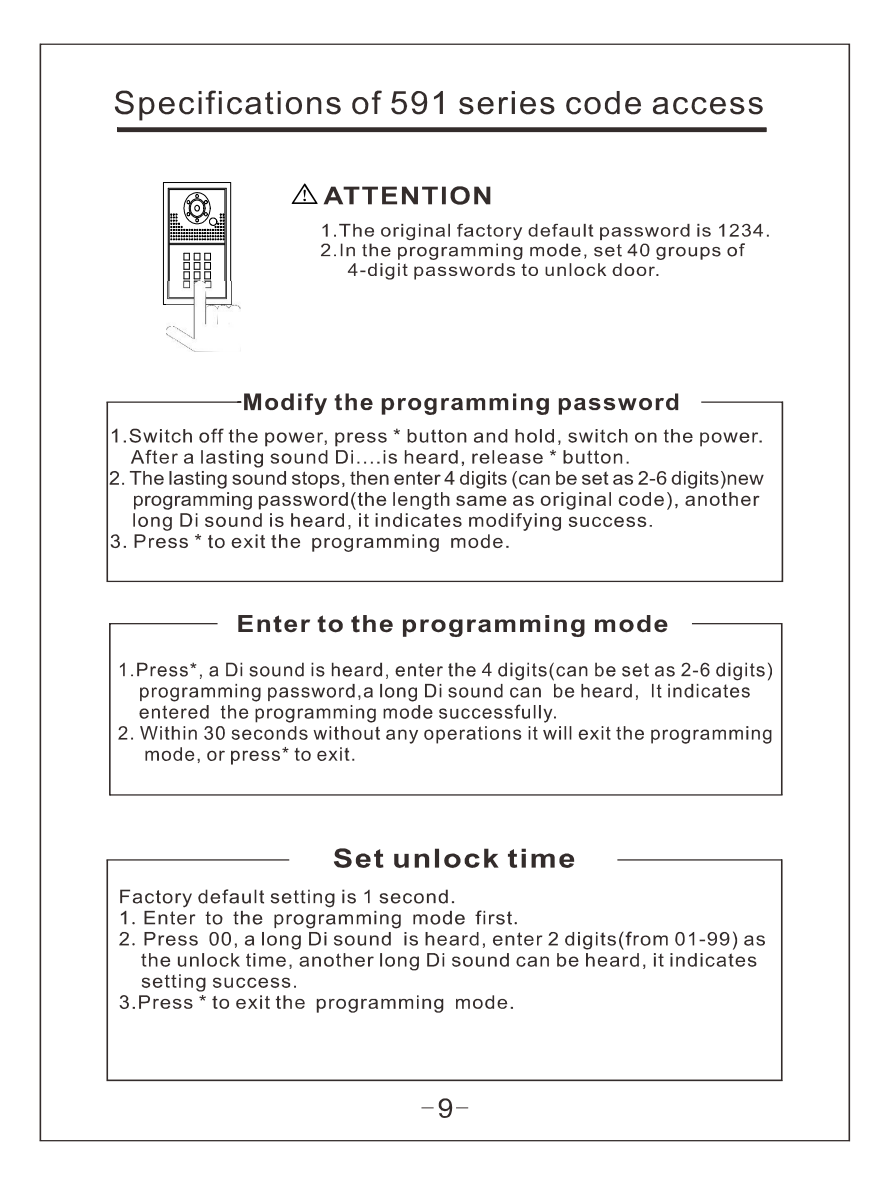

# Add user passwords-

- 1. Enter to the programming mode first.
- 2. Enter 2 digits (from 01-40), a long Di sound is heard, press 4 digits
- (can be 2-6 digits) password, another long Di sound can be heard, it
- indicates adding success.<br>3. Press \* to exit the programming mode.

-Delete user passwords <sub>-</sub>

- 
- 1. Enter to the programming mode first.<br>2. Enter 2 digits(from 01-40), a long Di sound is heard, press # to confirm, another long Di sound can be heard, it indicates deleting
- success.<br>3. Press \* to exit the programming mode.

#### Delete user passwords directly-

- 
- 1. Enter to the programming mode first.<br>2. Press#, when DiDi sound is heard, enter that 4 digits(can be set as 2-6 digits) password you want to delete, a long Di sound can be heard, it indicates deleting success.<br>3.Press \* to exit the programming mode.
- 

### Setting the length of password -

- 
- 1. Enter to the programming mode first.<br>2. Press 99, a long Di sound is heard, then enter 2-6 digits, another long
- Di sound can be heard, it indicates setting success.
- 3. Press \* to exit the programming mode.

![](_page_10_Figure_18.jpeg)

# - Delete all settings  $-$

1. Enter to the programming mode first.<br>
2. Press #, when a DiDi sound is heard, press # again, a long Di sound<br>
can be heard, then press # for 7 times, after 3 seconds, another long<br>
Di sound will be heard, it indicates d

# - Restore factory mode

Switch off the power, press # and hold, switch on the power. After a<br>long Di sound is heard, then release #,restoring success. (the system<br>restore factory programming password 1234 and clear out all the set<br>of societies passwords)

 $-11-$